# **Y6 Computing - Coding**

#### **Tabs**

EEDIN

Tabs are used to organise your code and make it more readable. This also makes it easier to debug. Giving the tabs names helps even further.

#### **Functions**

A function is a block of code that you can access when you need it, so you don't have to rewrite the same block repeatedly. You call the function each time you want it.

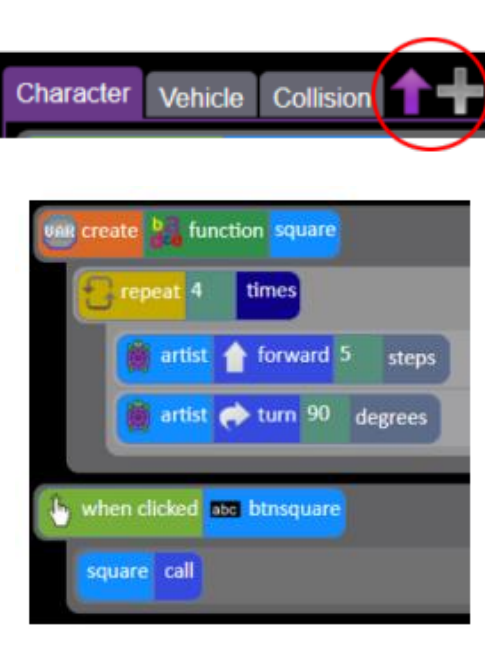

### **What is a User Input?**

When the user clicks on an object, when the user presses keys or swipes the screen with the mouse, the 'Get Input' and 'Prompt for input' commands. On a touchscreen: when the screen is touched or swiped.

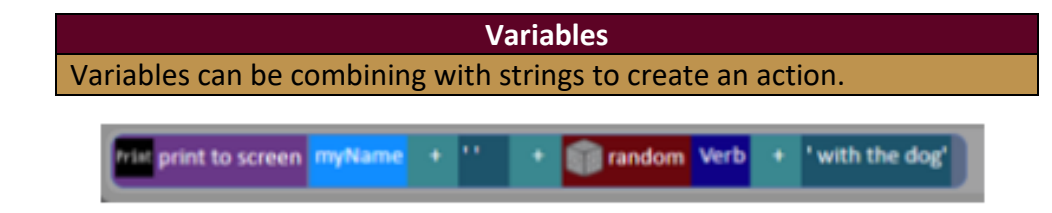

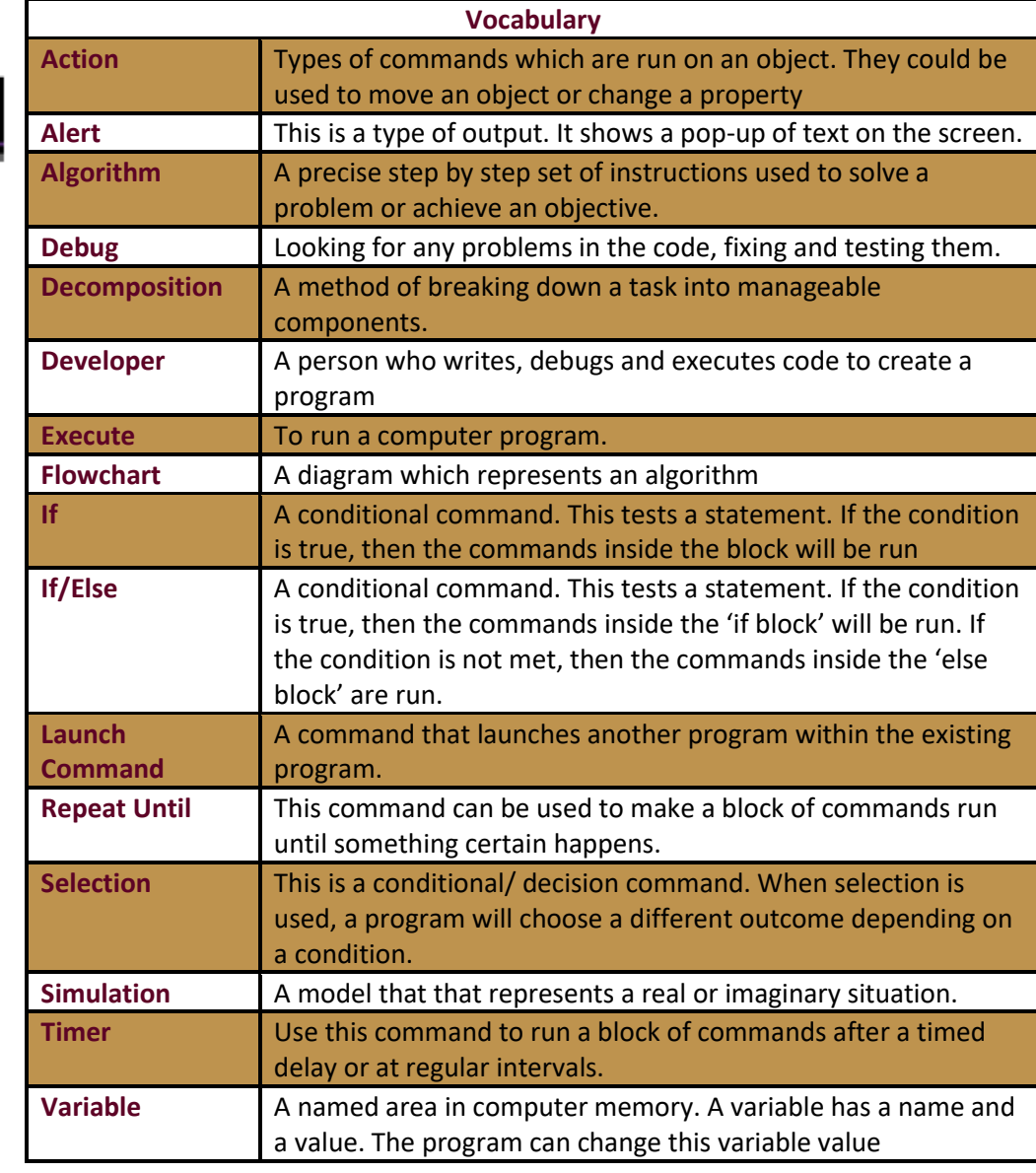

## **Power and Privilege**